## QUICK REFERENCE GUIDE

## Consignment Billing Request

VANDERBILT VUNIVERSITY

MEDICAL CENTER

*Learn how to perform a consignment billing request.*

When an item is consumed or used in CDUI, it will appear in the Consignment Billing Requests resource. This is used to request billing for items used for a case.

- 1. Navigate to the **Consignment Billing Requests** resource.
- 2. Select the **checkbox** next to any records to generate the needed supply orders.
- 3. Select **Request Billing**.
- 4. Confirm that the Billing Status changed to "1 Billing Requested."

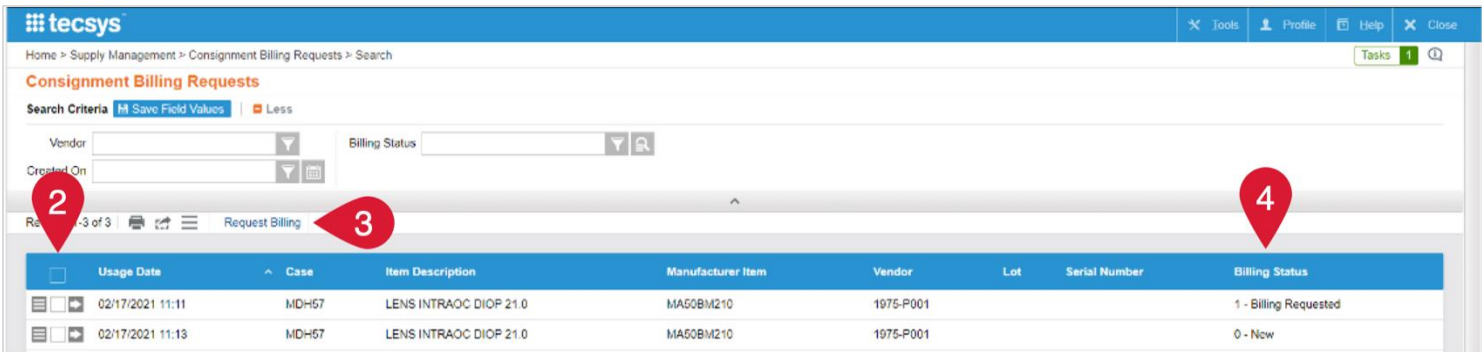